Vol. 3, Núm. 2, pp. 30 – 47 <https://doi.org/10.54943/ricci.v3i2.272>

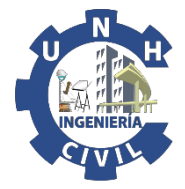

**ARTÍCULO ORIGINAL**

# **Análisis comparativo de los resultados de la aplicación del método directo de la rigidez para armaduras planas con asentamientos**

Comparative analysis of the results of the application of the direct rigidity method for flat reinforcements with settlements

• Marcos Rupay<sup>1</sup> • Gianmarcos Fuentes Rivera<sup>2</sup> • Juan Espejo<sup>3</sup> • José Manuel<sup>4</sup>

<sup>1</sup> Universidad Nacional Intercultural de la Selva Central Juan Santos Atahualpa, Chanchamayo, Perú.

Correo electrónico: mrupay@uniscjsa.edu.pe

ORCID:<https://orcid.org/0000-0002-7891-1838>

<sup>2</sup> Universidad Nacional Intercultural de la Selva Central Juan Santos Atahualpa, Chanchamayo, Perú.

Correo electrónico: 72104381@uniscjsa.edu.pe

ORCID:<https://orcid.org/0009-0000-3939-2396>

<sup>3</sup> Universidad Nacional Intercultural de la Selva Central Juan Santos Atahualpa, Chanchamayo, Perú.

<sup>4</sup>Universidad Nacional Intercultural de la Selva Central Juan Santos Atahualpa, Chanchamayo, Perú.

**Recibido:** 30 de Mayo del 2023 **/ Revisado**: 05 Junio del 2023 **/ Aprobado:** 23 Junio del 2023 **/ Publicado:** 10 de Julio del 2023

# **RESUMEN**

La investigación y redacción del presente artículo tuvo como principal objetivo el poder aplicar el método directo de la rigidez como cálculo de forma manual y poder realizar la comparación de los resultados que se obtuvieron con los softwares de ingeniería tales como el Ftool y el SAP 2000. Para ello se tomó en consideración especial los temarios que se realizaron en la materia de Análisis Estructural 1 y 2 de la Universidad Nacional Intercultural de la Selva Central Juan Santos Atahualpa tales como Sistemas Q-D, Sistema Primario, Sistema Complementario, Vectores de las Deformaciones y finalmente las Fuerzas Internas. Hemos podido dejar como argumento que para poder establecer los grados de libertad en el Sistema Q-D, y sus respectivas Fuerzas Internas para todas las barras que componen a la armadura que hemos seleccionado para el desarrollo. Si verificamos la armadura vemos que estuvo compuesta por 6 barras con una sección transversal de 600 mm2, presentó un asentamiento de 25 mm (↓) en el nudo 2 y además se consideró que tenía un módulo de elasticidad de 300 Gpa. Los resultados a los que nos avocamos fueron los de hallar las fuerzas internas, pero también los desplazamientos. De la misma manera se realizó la comparación de los resultados obtenidos aplicando el método directo de la rigidez de forma manual con los softwares previamente mencionados.

**Palabras clave:** Asentamientos; deformación; fuerzas internas; Ftool; método directo de la rigidez.

# **ABSTRACT**

The main objective of the research and writing of this article was to be able to apply the direct method of stiffness as a manual calculation and to be able to compare the results obtained with engineering software such as Ftool and SAP 2000. To this end, the agendas that were carried out in the subject of Structural Analysis 1 and 2 of the Juan Santos Atahualpa National Intercultural University of the Central Jungle, such as Q-D Systems, Primary System, Complementary System, Vectors of Deformations and finally, were taken into special consideration. the Internal Forces. We have been able to leave as an argument that in order to establish the degrees of freedom in the Q-D System, and their respective Internal Forces for all the bars that make up the framework that we have selected for development. If we verify the reinforcement, we see that it was made up of 6 bars with a cross section of 600 mm2, it presented a settlement of 25 mm  $(\downarrow)$  at node 2 and it was also considered that it had a modulus of elasticity of 300 Gpa. The results to which we devoted ourselves were to find the internal forces, but also the displacements. In the same way, the comparison of the results obtained by applying the direct method of stiffness manually with the previously mentioned software was carried out.

**Keywords:** Settlements; warp; internal forces; Ftool; direct stiffness method.

# **1. INTRODUCCIÓN**

El presente artículo ha sido titulado como "Análisis comparativo de los resultados de la aplicación del método directo de la rigidez para armaduras planas con asentamientos", fue planteado con el objetivo principal de realizar la comparación de resultados de los cálculos manuales con los software Ftool y el SAP 2000 utilizando el método directo de la rigidez pero además de generar sus respectivos diagramas para poder ejecutar la comparativa de los resultados finales obtenidos de todo este análisis.

El método directo de la rigidez es conocido como el cálculo que se aplica a una estructura hiperestática de un determinado número de barras las cuales tienen un comportamiento lineal y elástico. Este método es también predeterminado a realizar utilizando los programadores los cuales realizan la simplicidad en su cálculo en comparación a los métodos manuales de cálculo; en los cuales también se pueden incluir a las armaduras y estructuras que están estáticamente indeterminadas.

Según (HIBBELER, 2012) en la octava edición de su libro titulado como "Análisis Estructural" menciona que para realizar el análisis de una estructura mediante el método directo de la rigidez se requerirá realizar la subdivisión de una estructura en una serie de diversos elementos finitos que sean discretos y así poder realizar la identificación de los puntos extremos como unos nodos. Además, se planteó determinar las propiedades que relacionan a la fuerza y desplazamiento en cada elemento y después de ello ver si se relacionan entre si utilizando las ecuaciones de equilibrio de dichas fuerzas descritas en los nodos. Una vez considerado ello se podrá determinar dichos desplazamientos que no se conocen en los nodos para cualquier carga asignada en la estructura.

Entonces debemos definir que esta comparativa es de gran interés para el área de la ingeniería estructural ya que debemos tener la certeza de que los softwares que utilizamos para determinar los cálculos sean conformes a como si lo realizaríamos de forma manual.

Por ello, ante esta interrogante que teníamos este artículo nos permitirá despejar esa duda ya que es de mucha importancia para los estudiantes de las diferentes universidades nacionales e internacionales que quieran abordar el área de estructuras porque como bien sabemos con el avance de la tecnología con el paso de los años esto nos permite reducir el tiempo de trabajo al realizar el análisis.

**1.1. Consideraciones generales para el cálculo**  Para ello se debe primero realizar "las ecuaciones de equilibrio aplicado en una determinada estructura, barra, elemento, nodo, sección y tramo

# **1.2. Ecuación de equilibrio**

Efectuar condiciones de compatibilidad en cada uno de los movimientos que existen entre los elementos estructurales y las condiciones de su existencia en el medio ambiente. También se puede relacionar la tensión con la deformación usando leyes que ayuden a identificar el comportamiento de cualquier estructura.

# **1.3. Método de la rigidez en armaduras**

Un método matricial en una armadura debe estar equilibrado, al igual que sus nodos. Sus elementos también tendrán un comportamiento lineal.

Los elementos estructurales están conectados por nudos o también llamados nudos (fricción cero), por lo que transfiere fuerzas únicamente a los ejes "*x*" e "*y*".

# **1.4. Método directo de la rigidez**

Ayuda a realizar cálculos complejos en menos tiempo y es el método más utilizado. A los elementos se les asigna una "matriz de rigidez" de diseño matemático que relaciona las fuerzas externas con los desplazamientos.

# **1.5. Fuerzas axiales**

Las fuerzas axiales son aquellas que resisten fuerzas en una misma dirección hacia un eje, también llamadas cargas de compresión. Por el contrario, las cargas radiales se utilizan para soportar fuerzas perpendiculares a la dirección del mismo eje.

# **1.6. Software FTOOL**

Es un programa muy eficaz y dinámico para cualquier tipo de análisis de una determinada estructura. Su obtención es de forma sencilla ya que no existe costo alguno por adquirirla, pero si se debe saber hacer la programación para que los resultados sean los más óptimos. Su creador es el doctor en ingeniería estructural Luis Fernando Campos.

# **1.7. Software SAP 2000**

Este software presenta una interfaz gráfica 3D orientada a objetos lista para modelar, analizar y completar la más amplia gama de problemas de ingeniería estructural de manera totalmente integrada.

En cuanto a las operaciones, se pueden generar automáticamente cargas sísmicas, eólicas, vehiculares y luego además se adoptan normativas vigentes que hay de todo el mundo tales como la europea, china, americana, entre otras.

# **2. MATERIALES Y MÉTODOS**

El método con el que hemos considerado trabajar es el Método Directo de la Rigidez ya que es uno de los más conocidos y aplicados en cualquier tipo de estructuras ya sean pórticos, armaduras, articulaciones, etc. Ante ello lo que se realizo es elaborar una armadura estable con 6 barras y que todos presenten una misma sección transversal, así como el mismo módulo de elasticidad para cada barra.

Lo primero a realizar es el cálculo de forma manual de toda la estructura utilizando el método directo de la rigidez en la armadura elaborada, pero sin considerar el asentamiento en el nudo 2. Posterior a ello se realizó el mismo calculo aplicando el mismo método, pero esta vez sí considerando el asentamiento de 25 mm (↓) en el nudo 2.

Seguido a ello se realizó el asignado de la armadura en cada uno de los softwares tanto el Ftool y SAP 2000; con la finalidad de determinar los

# **Figura 1**

#### *Armadura planteada*

desplazamientos y las fuerzas internas que se presenten; teniendo la misma consideración de que primero sea sin asentamiento y segundo con el asentamiento de 25 mm (↓) en el nudo 2.

Finalmente, una vez obtenido estos desplazamientos y fuerzas internas se generaron tablas comparativas de los resultados obtenidos tomando en consideración 4 decimales para ver la diferencia que pueda existir entre el cálculo de forma manual aplicando el Método Directo de la Rigidez y los softwares.

La armadura planteada para el Análisis Estructural fue la siguiente y además se sabe que las barras que la componen presentan los siguientes valores:

- 1. Sección transversal de las barras:  $A = 600$  mm2
- 2. El módulo de elasticidad, toma el siguiente valor:  $E = 300$  GPa

Además, se aprecia un asentamiento en el nodo 2, el cual toma el valor de 25 mm  $(\downarrow)$ 

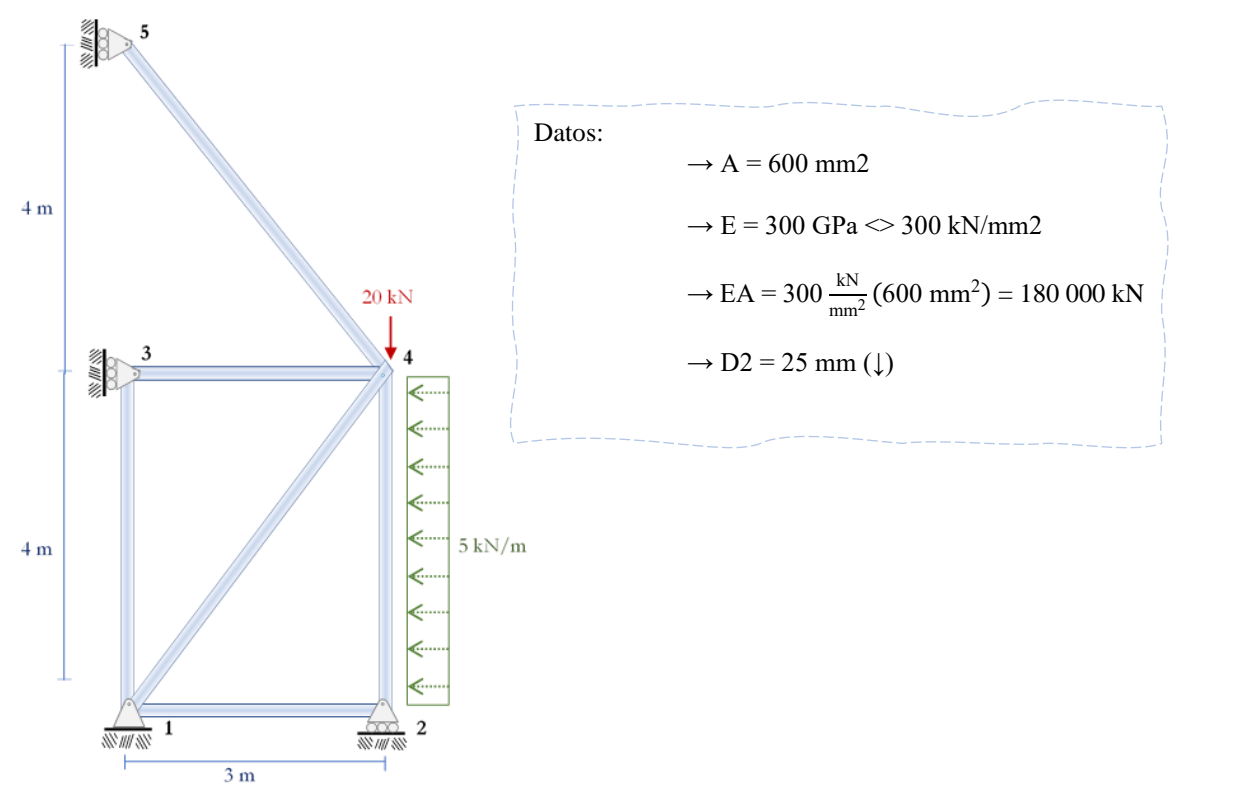

*Sistema Q – D*

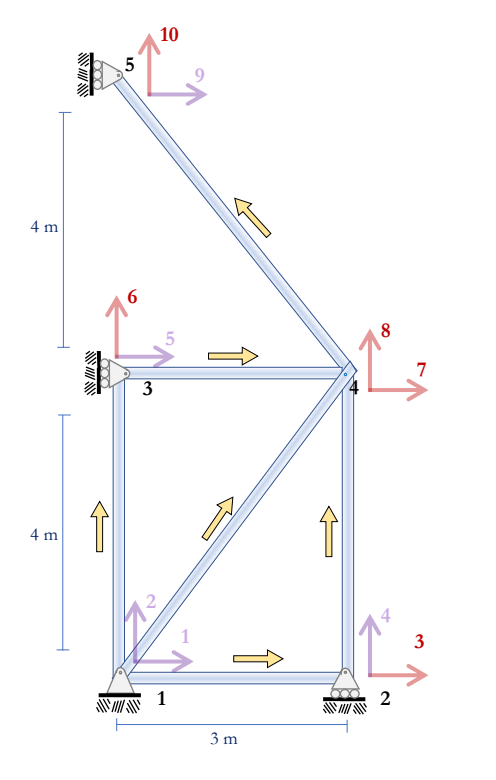

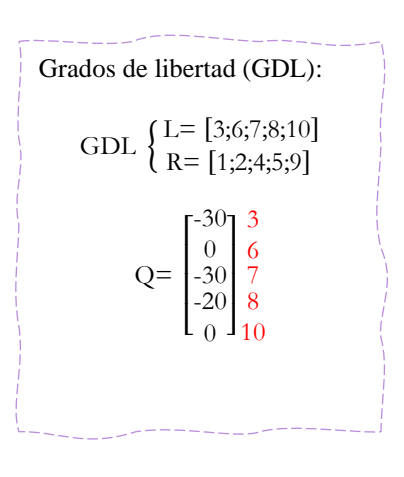

# **Figura 3**

*Sistema primario*

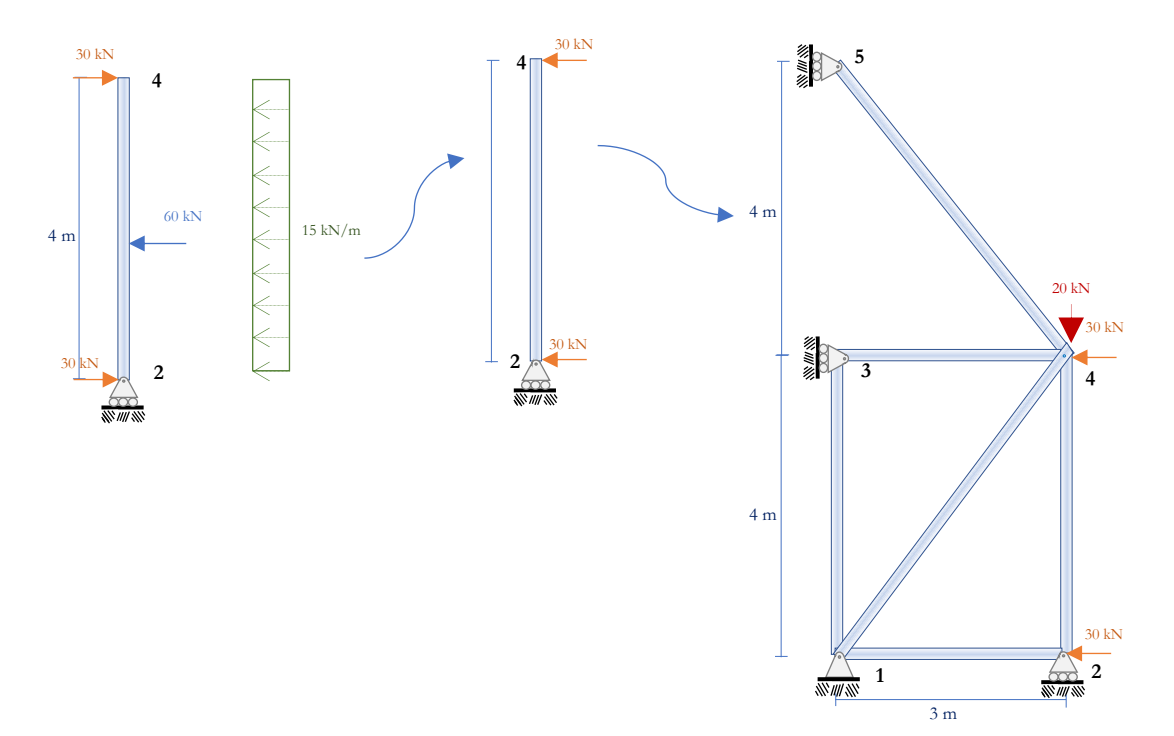

*Sistema complementario barra 1 – 2*

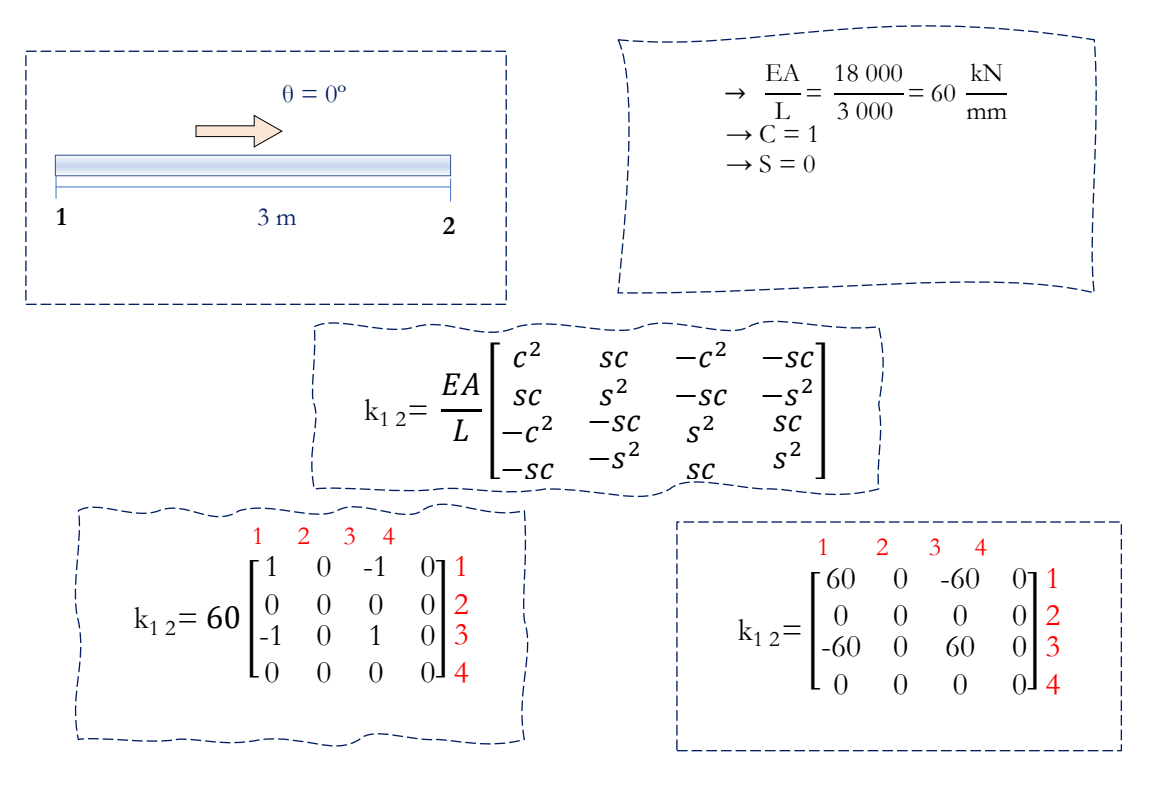

# **Figura 5**

*Sistema complementario barra 1 – 3*

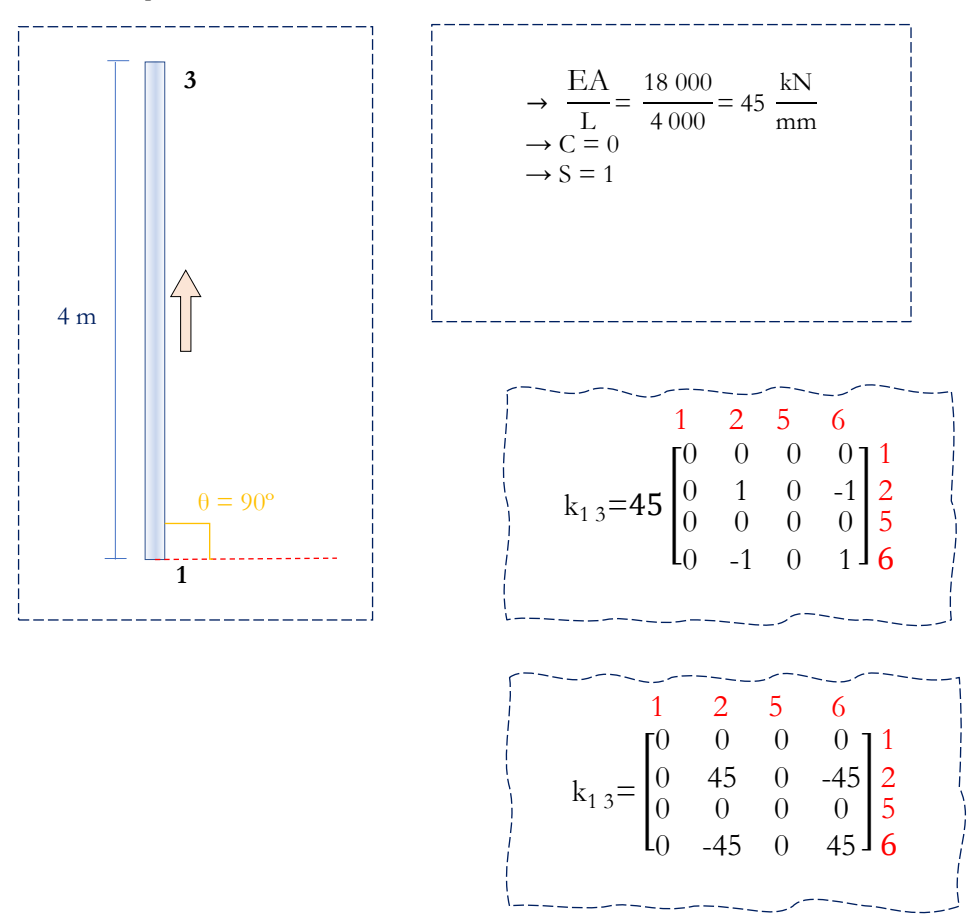

*Sistema complementario barra 2 – 4*

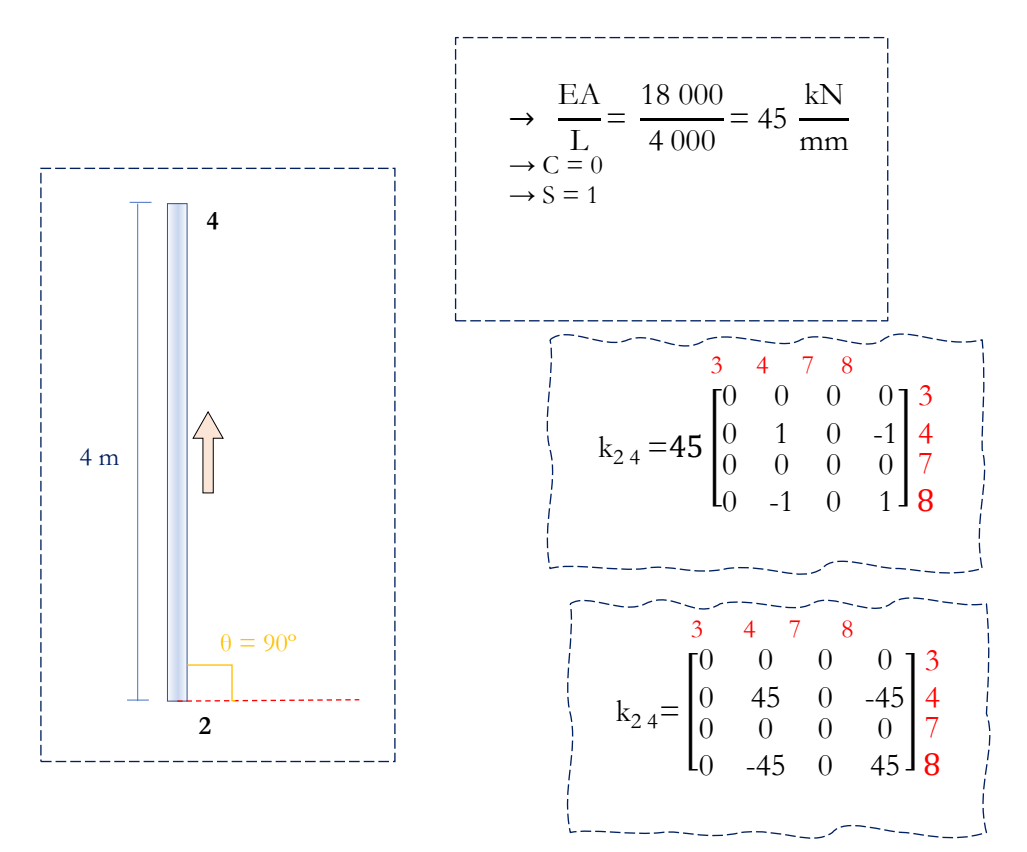

# **Figura 7**

*Sistema complementario barra 3 – 4*

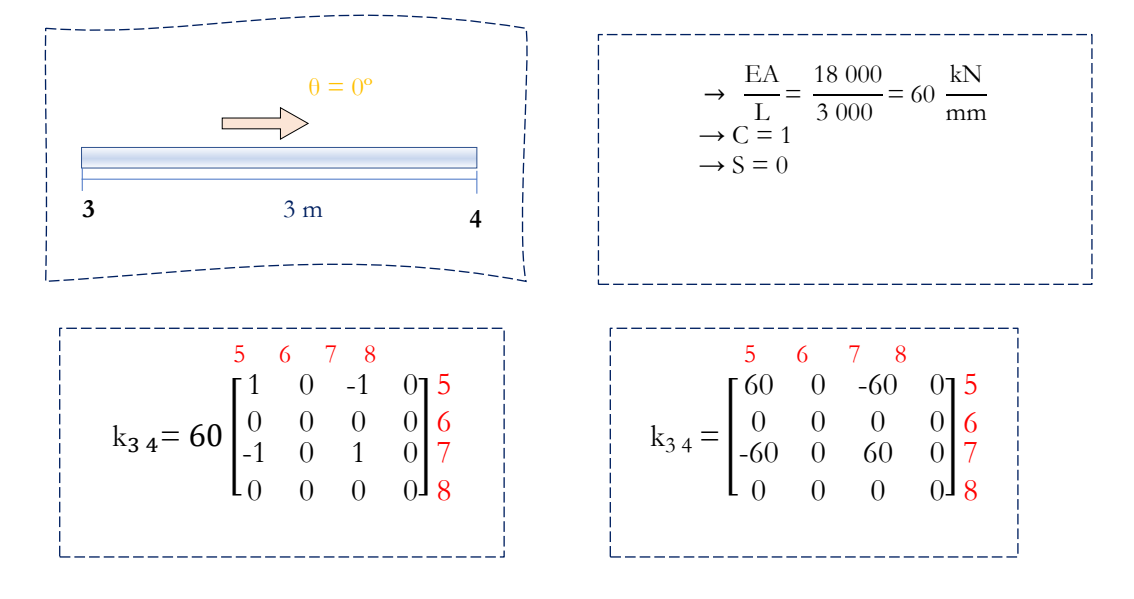

*Sistema complementario barra 1 – 4*

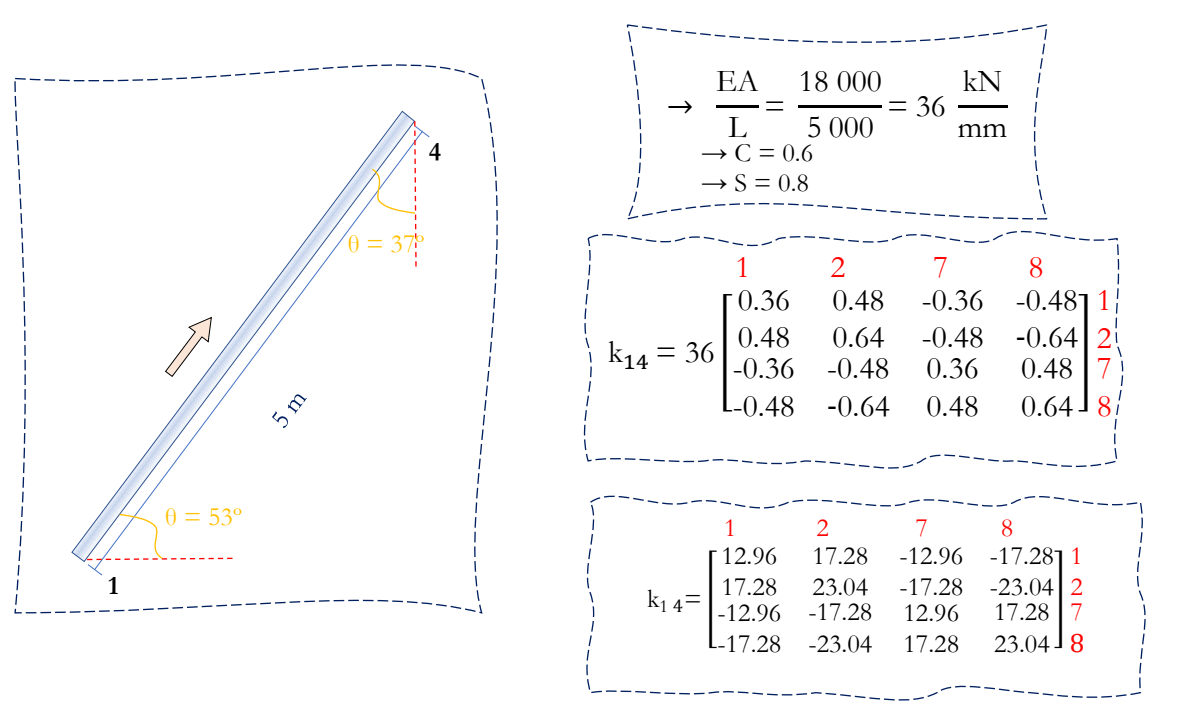

# **Figura 9**

*Sistema complementario barra 4 – 5*

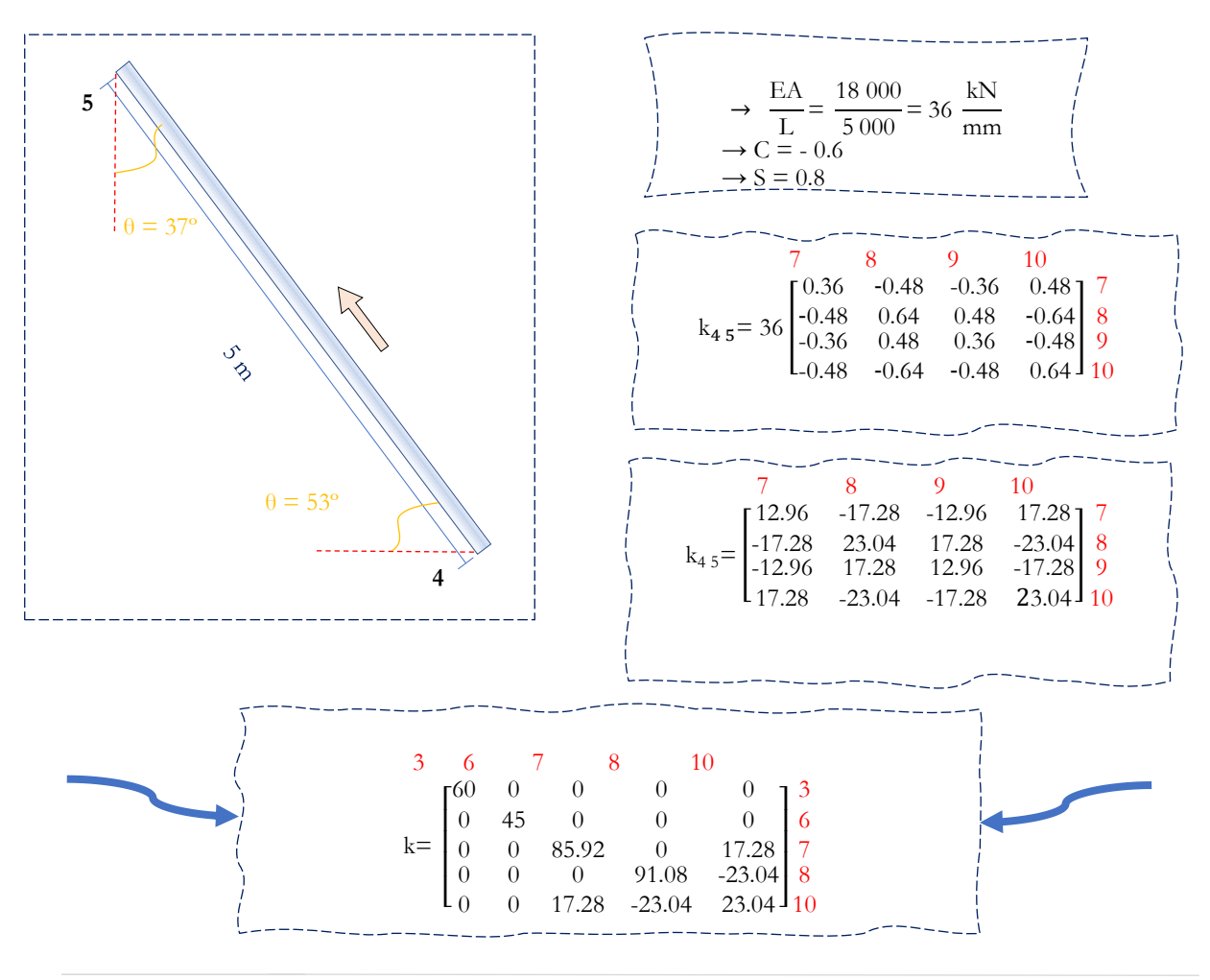

### **3. RESULTADOS**

#### **3.1. Desplazamientos**

En base a los cálculos detallados de forma manual lo que se procedió a validar si los desplazamientos obtenidos se hicieron de forma correcta. Las verificaciones que hemos realizado con el cálculo manual como bien detalla en nuestra introducción es hacer la comparación de resultados obtenidos con los softwares Ftool y el SAP 2000 ya que ambos son de una eficiencia completa y su aplicación siempre ha estado inmersa en los cursos de Concreto Armado y Análisis Estructural.

#### **Figura 10**

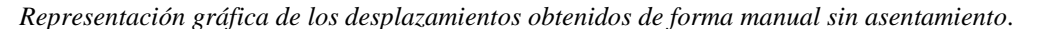

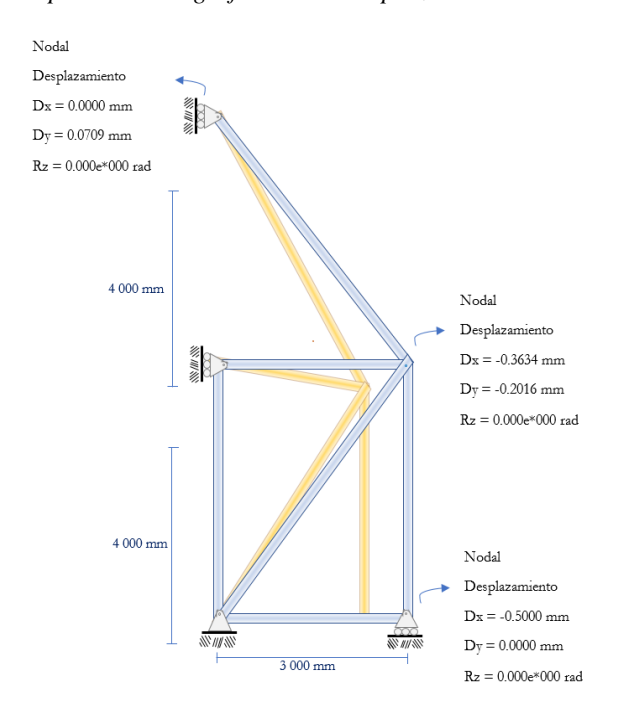

Se elaboró el grafico donde se muestran los resultados obtenidos del cálculo manual utilizando el Método Directo de la Rigidez con los cuales se obtuvieron los desplazamientos en cada barra y si en hacia el eje "x" o "y".

#### **Figura 11**

*Representación gráfica de los desplazamientos obtenidos con el software SAP 2000 sin asentamiento.*

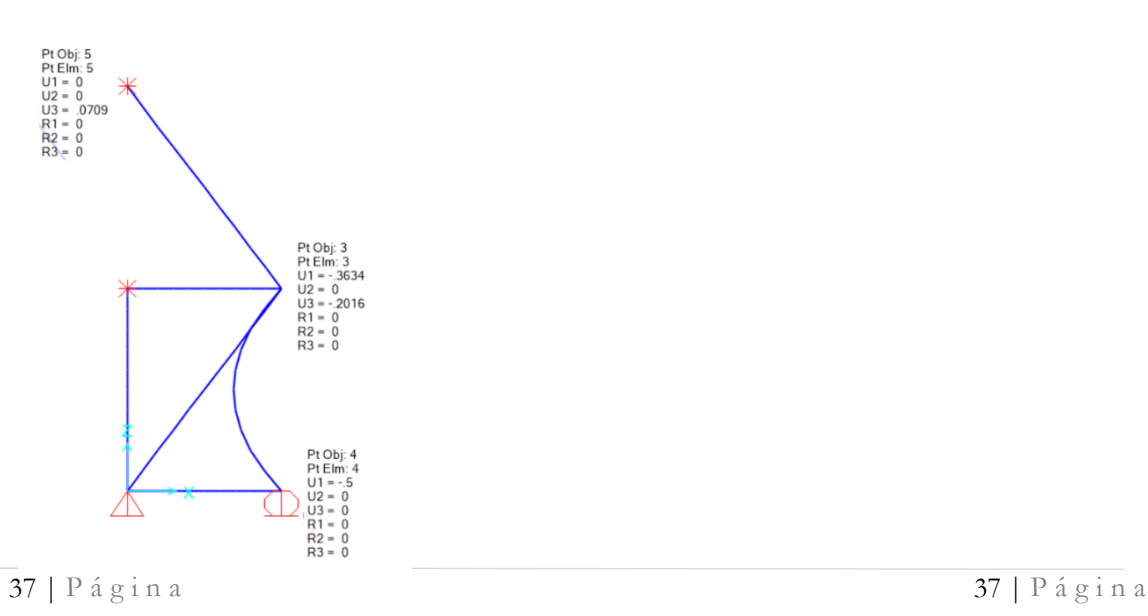

Se empleó el mismo criterio con la armadura, pero esta vez en el software SAP 2000 en el cual también se determinó los desplazamientos que ocurren en cada una de las barras. De igual forma que en el Grafico 1 no se consideró el asentamiento

# .**Figura 12**

*Representación gráfica de los desplazamientos obtenidos con el software Ftool sin asentamiento.*

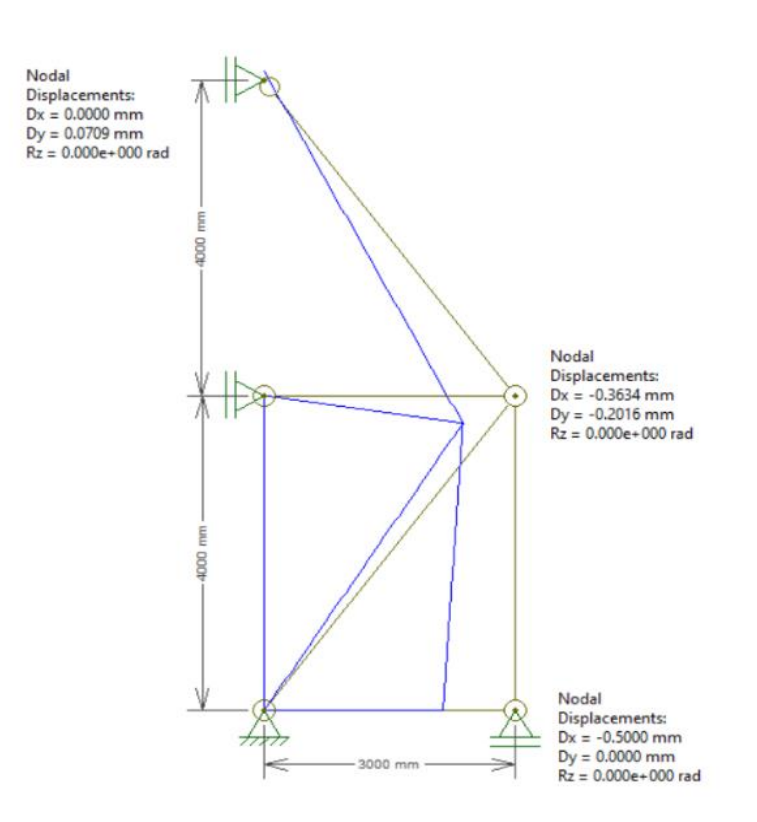

De la misma manera se empleó la aplicación de la armadura en el Software Ftool y se obtuvieron los desplazamientos siendo el más afectado la barra 2 – 4. No se consideró el asentamiento en ninguno de los nodos. Seguidamente, en la Tabla 1 encontraremos el resume de los desplazamientos obtenidos

en cada grado de libertad que tiene en la armadura con la que hemos trabajado. Cabe resaltar que los resultados obtenidos son

negativos entonces por deducción estos serán opuestos a cada grado de libertad donde ocurren. Recordemos que los desplazamientos originan diversos esfuerzos tanto de Tracción, Compresión, Flexión, Torsión y Cortante; entonces podríamos detallar también cuál de estos se producen en la armadura, para ser más específicos en cada barra.

#### **Tabla 1**

*Desplazamientos obtenidos en la armadura calculada de forma manual y con los softwares Ftool y SAP2000.*

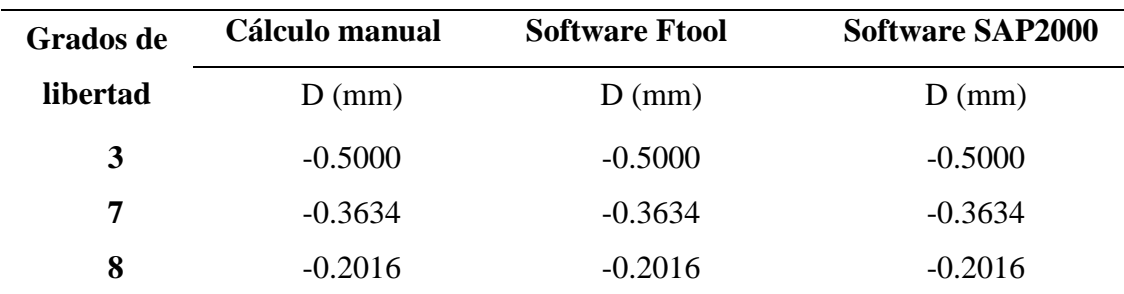

Nota: Podemos observer en la Tabla 1que los desplazamientos calculados manualmente y con los softwares que ocurren en los grados de libertad que se han visto afectados.

*Tabla comparativa de los desplazamientos obtenidos manualmente y con los softwares Ftool y SAP2000.*

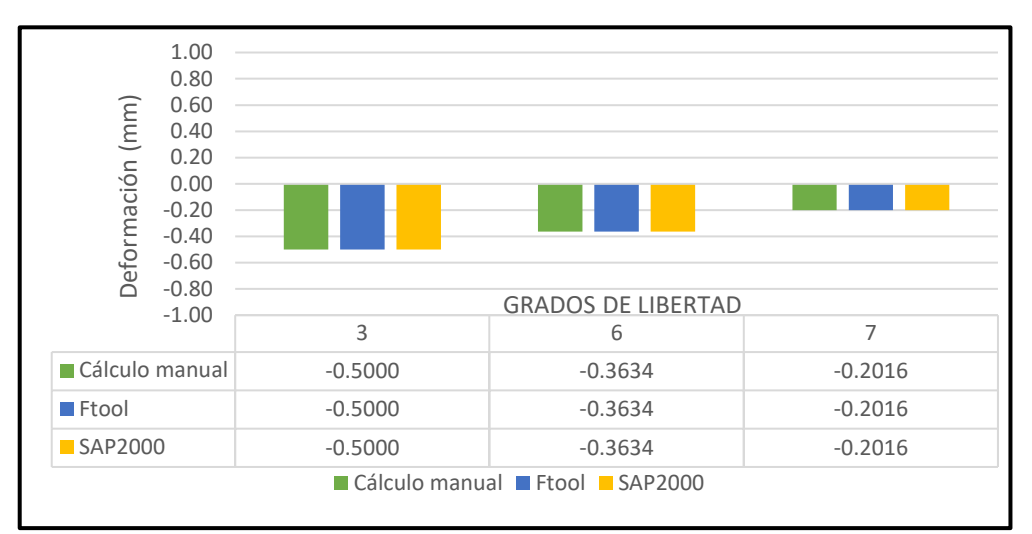

Nota: Tabla 1, ademas la Figura 13 muestra un diagrama de barra que va en relación a los grados de libertad y la deformación que ocurrió en cada uno de ellos.

#### **3.2. Fuerzas internas**

Obtuvimos los gráficos de las fuerzas internas que actúan sobre la armadura con la que estamos trabajando. El cálculo manual se efectuó utilizando el Método Directo de la

Rigidez y la de los softwares fueron la que nos arrojaron los mismos programas después de su operación que se realizó.

#### **Figura 13**

*Representación gráfica de las fuerzas internas obtenidos manualmente sin asentamiento*

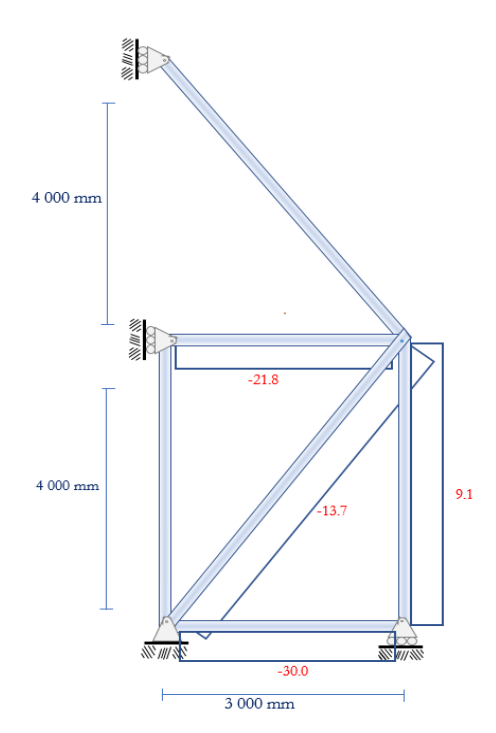

Nota: En la figura 13 apreciamos que efectivamente se encontraron fuerzas internas en las barras  $1 - 2$ ,  $2 -$ 4 y 3 – 4; esto se debe a que la carga distribuida que se asignó a la armadura solo afecta en esas barras ya que las otra justamente por sus apoyos que presentan no se vieron afectada ya que en una es uno fijo y el otro unidireccional vertical. Recordemos que la carga distribuida asignada en la barra  $2 - 4$  es de 5 kN/m y la puntual está en el nudo 4. No se consideró el asentamiento en ninguno de los nudos.

*Representación gráfica de las fuerzas internas obtenidos con el software SAP 2000 sin asentamiento.*

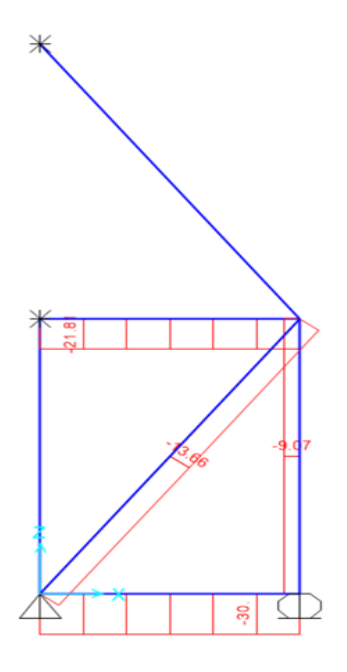

Nota: En la figura 14 se observa que las fuerzas internas generadas por la carga distribuida en la barra 2 – 4 y la carga puntual en el nudo 4 que nos arrojó como resultado el software. No se consideró el asentamiento en ninguno de los nudos.

### **Figura 15**

*Representación gráfica de las fuerzas internas obtenidos con el software Ftool sin asentamiento.*

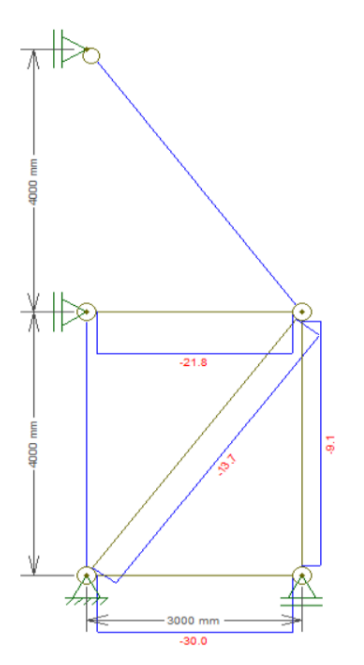

Nota: En la figura 15 de igual manera solo se observan las fuerzas internas ocurridas en la armadura, pero esta vez es del software Ftool los resultados obtenidos.

A continuación, lo que se mostrara es de igual forma que con los desplazamientos un resumen de las fuerzas internas obtenidas para cada una de las barras de la armadura. En este caso solo podremos obtener fuerzas normales porque es una armadura con la que estamos trabajando; ello conllevara a que no tengamos Diagrama Momento Flector ni Diagrama Fuerza Cortante.

# **Tabla 2**

*Fuerzas internas en las barras de la armadura obtenidos manualmente y con los softwares Ftool y SAP2000.* 

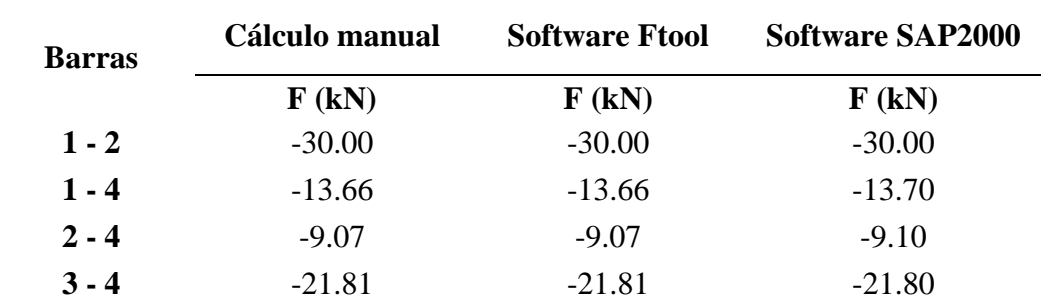

Nota: en la Tabla 2 se indica las fuerzas internas calculadas manualmente y con los softwares que ocurren en las barras que se han visto afectados, sin considerar asentamiento.

# **Figura 16**

*Comparación de las fuerzas internas obtenidas manualmente y con los softwares Ftool y SAP2000 sin asentamiento.*

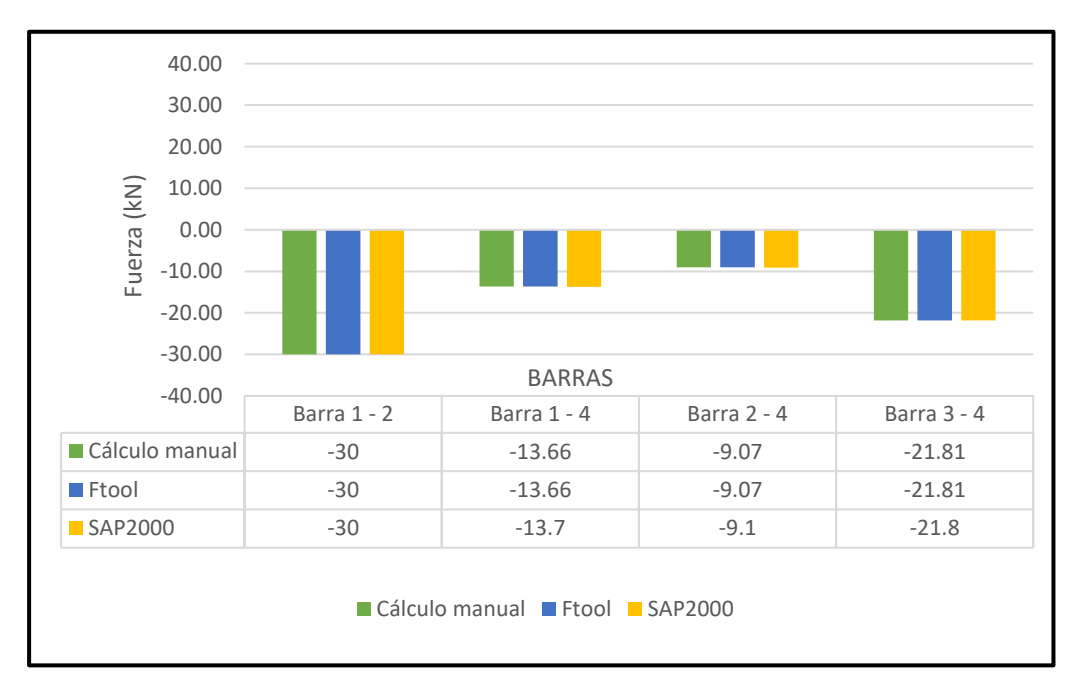

# **3.3. Asentamientos**

Finalmente, lo que procederemos a realizar es encontrar los desplazamientos que se producen en la armadura, pero con la diferencia que esta vez vamos a considerar un asentamiento de 25 mm (↓) en el nudo 2 de toda la estructura.

Según (Harmsem, 2002) en su en el Capítulo 8 de la tercera edición de su libro "Diseño de

Estructuras de Concreto Armado" los asentamientos son mucho más difíciles de contener en estructuras rígidas de concreto armado que en las barras rígidas ya que las estructuras presentan una carga muerta mil veces peor que las que soportan las barras. Es por ello que se deben controlar los asentamientos de forma efectiva.

*Representación gráfica de la deformación causada por el asentamiento obtenidos manualmente.*

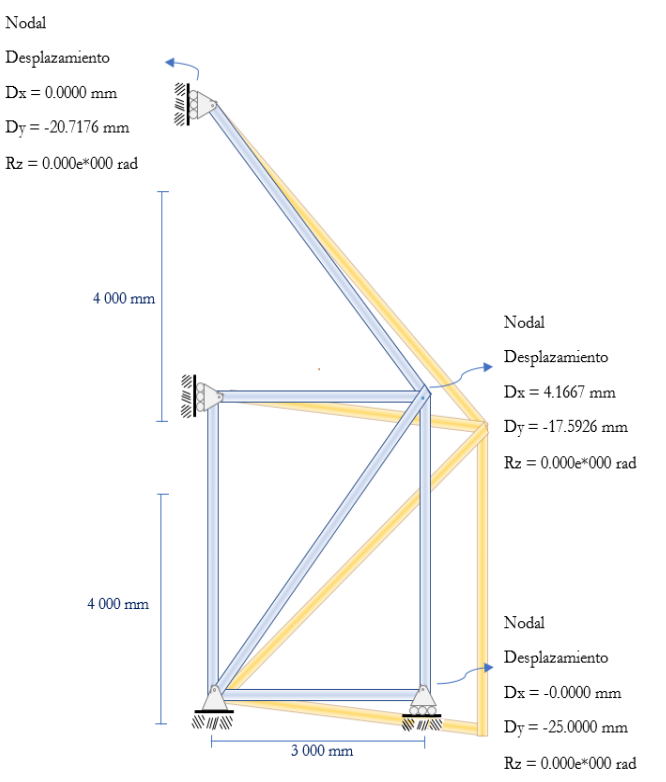

Nota: En la Figura 17 se muestran los resultados obtenidos del cálculo manual utilizando el Método Directo de la Rigidez con los cuales se obtuvieron los desplazamientos en cada barra y si en hacia el eje "x" o "y". En este caso si se tomó en consideración el asentamiento en el nudo 2 y efectivamente se puede evidenciar una variación en cuanto al desplazamiento vertical que hay en ese nudo, pero a lo que nosotros nos abocamos es a comparar si con el uso del software se puede ver el mismo desplazamiento o quizás diferente.

### **Figura 18**

*Representación gráfica de la deformación causada por el asentamiento obtenidos con el software SAP 2000.*

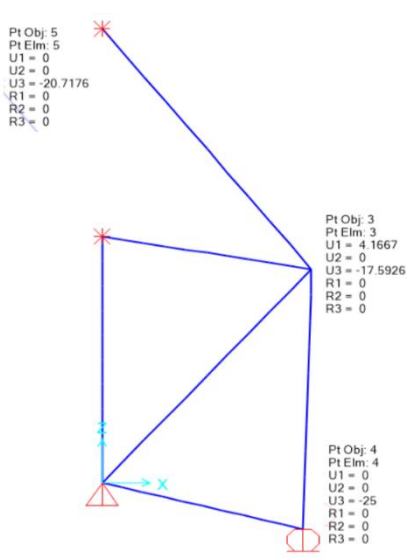

Nota: En la Figura 18 se muestra lo que se realizó en el SAP 2000 fue teniendo muy en cuenta de que teníamos que tener cuidado en considerar bien la dirección y sentido del asentamiento ya que esto implicaría en una variación de resultados.

*Representación gráfica de la deformación causada por el asentamiento obtenidos con el software Ftool.*

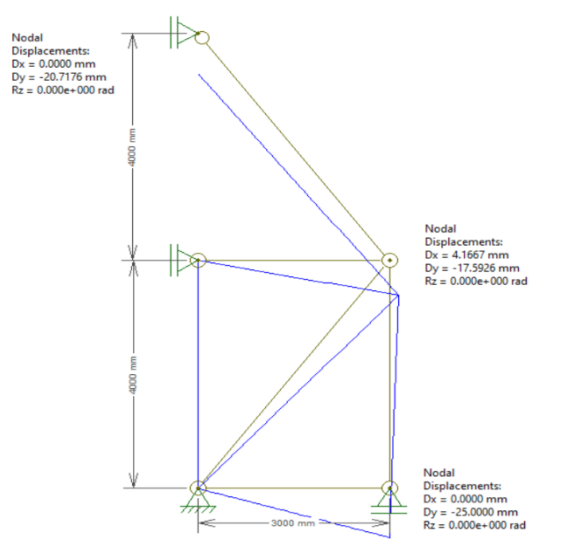

Nota: En la Figura 19 se Muestra lo que se obtuvo fue el grafico donde se ve los desplazamientos en el Software Ftool el cual respecto a sus valores si concuerdan con el cálculo manual y con el SAP 2000.

#### **Tabla 3**

*Desplazamientos producidos por el asentamiento de 25 mm en el nudo 2, obtenido manualmente y con los softwares Ftool y SAP2000.*

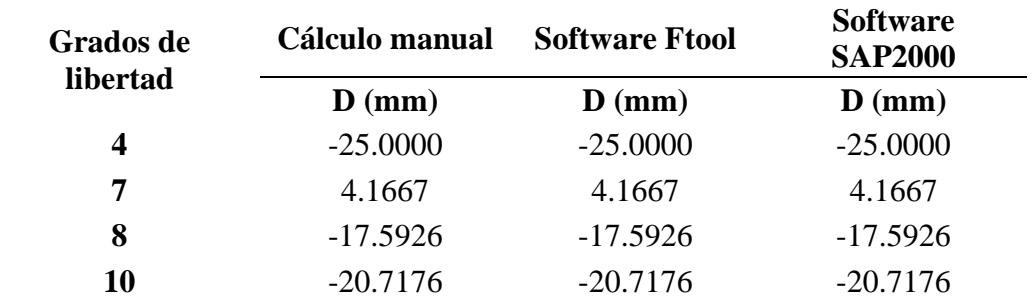

Nota: en la Tabla 3 se indica los desplazamientos calculados manualmente y con los softwares que ocurren en los grados de libertad que se han visto afectados, considerando el asentamiento en el nudo 2.

# **Figura 20**

*Tabla comparativa de los desplazamientos producidos por el asentamiento de 25 mm en el nudo 2, obtenido manualmente y con los softwares Ftool y SAP2000.*

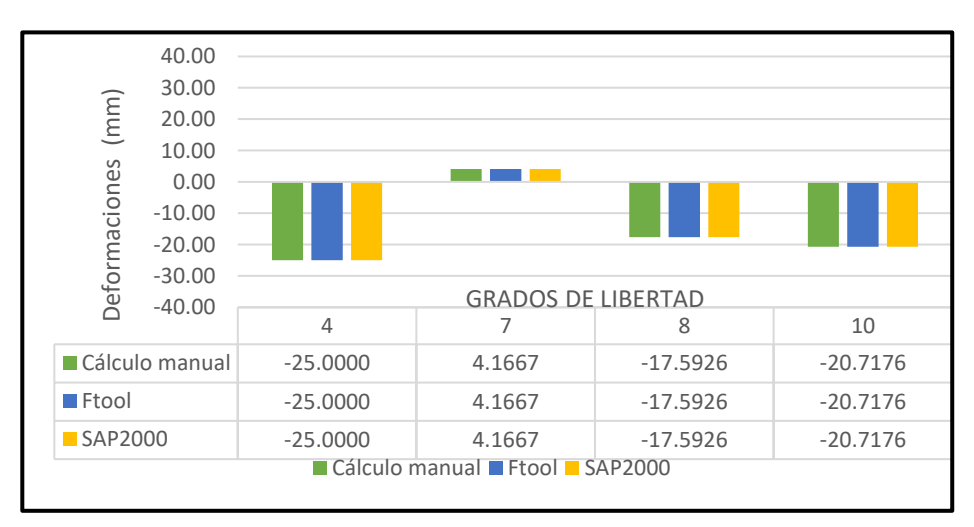

En la Tabla 3 se puedo observar a diferencia de la Tabla 1 que en sus respectivos gráficos cuando se considera el asentamiento esto generara una variación de los desplazamientos en cada grado de libertad que tiene la armadura y por ende que las fuerzas internas también sufrirán variaciones. Las fuerzas internas debemos saber que son producidos por las cargas ya sean distribuidas o puntuales.

# **Figura 21**

*Representación gráfica de las fuerzas internas producidas por el asentamiento obtenidos manualmente.*

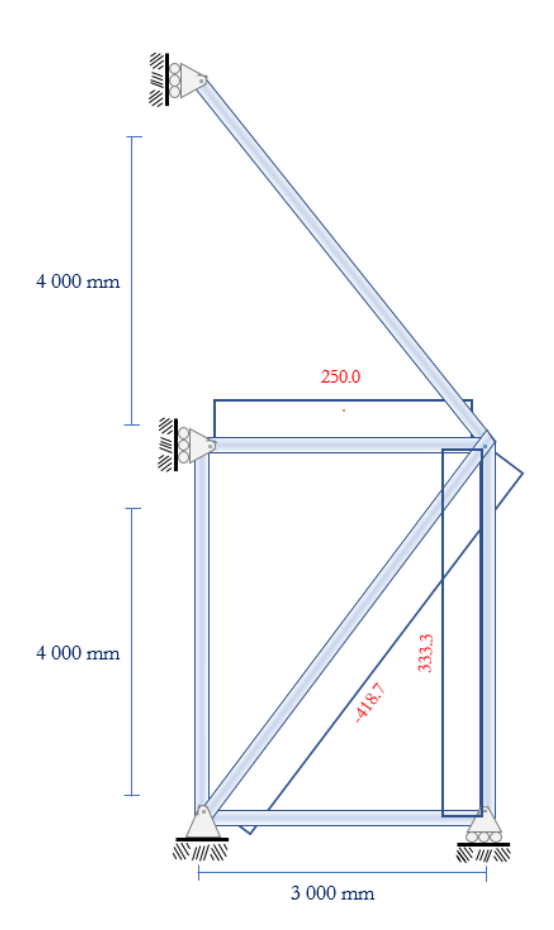

A diferencia de las fuerzas internas que fueron calculadas sin asentamiento recordemos que fueron en cuatro de las barras, pero ahora sin el asentamiento solo hay tres barras que son afectadas por ello. En este caso de la forma manual las barras  $1 - 2$ ,  $1 - 4$  y  $3 - 4$  son en las que se produjeron.

# **Figura 22**

*Representación gráfica de las fuerzas internas producidas por el asentamiento obtenidos con el software SAP 2000.*

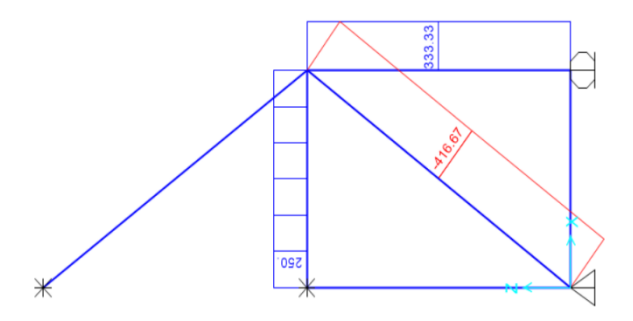

*Representación gráfica de las fuerzas internas producidas por el asentamiento obtenidos con el software Ftool.*

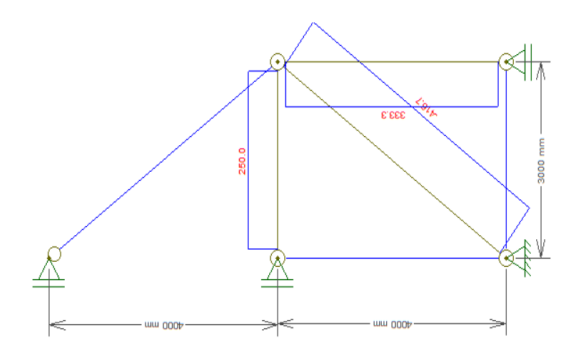

# **Tabla 4**

*Fuerzas internas producidos por el asentamiento de 25 mm en el nudo 2, obtenido manualmente y con los softwares Ftool y SAP2000.*

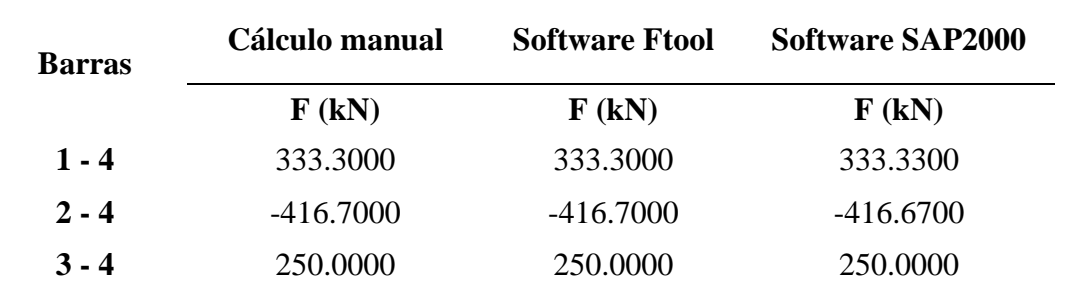

Nota: en la Tabla 4 se indica las fuerzas internas calculadas manualmente y con los softwares que ocurren en los grados de libertad que se han visto afectados, considerando el asentamiento en el nudo 2

# **Figura 24**

*Tabla comparativa de las fuerzas internas producidos por el asentamiento de 25 mm en el nudo 2, obtenido manualmente y con los softwares Ftool y SAP2000*

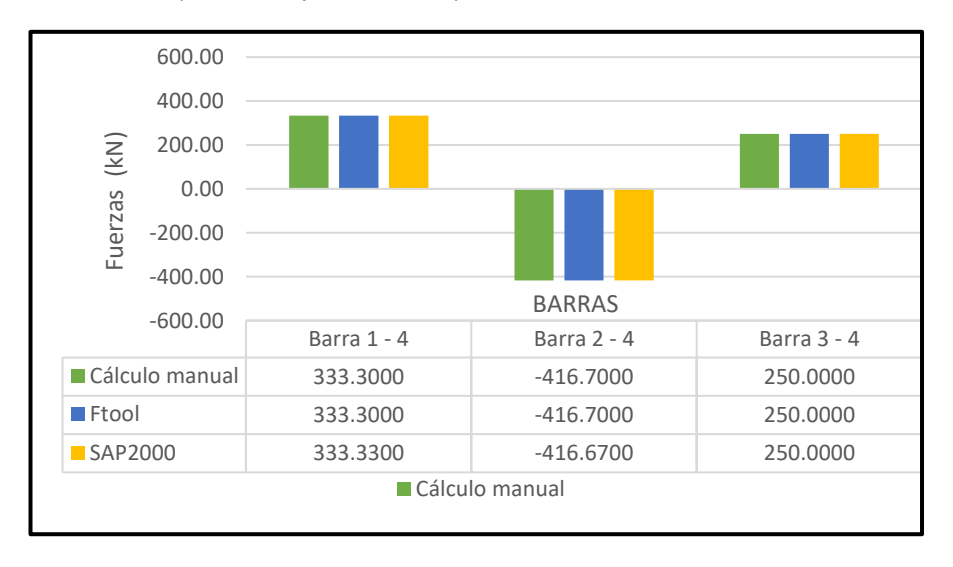

Al realizar la comparación de los resultados que se han obtenido podemos observar que el cálculo

**45** | Página **45** | Página manual y el uso del software Ftool son exactamente iguales en el número de decimales con los que estamos trabajando, pero a comparación del SAP 2000 existe una mínima varianza en los centesimales; si lo llevamos a la

# **4. DISCUSIÓN**

(Falconi, 2014) nos brinda una justificación la cual nos permitirá otorgar una factibilidad el poder aplicar el Método Directo de la Rigidez y con ello poder realizar la comprobación de los resultados obtenidos del análisis de la armadura. Entonces podemos afirmar que efectivamente se cumplió con los parámetros que solicitaba el autor.

(HIBBELER, 2012) nos describe que cuando se efectua el calculo de una matriz de rigidez de cualquier elemento que se tenga esta debe estar netamente centrada en sus coordenadas globales, en la cual los desplazamientos que se generen tanto para las coordenadas "X" y "Y", se debe tener en consideracion el numero de grados de libertad por cada nodo que en este caso serian dos los cuales nos generaria una matriz de rigidez cuadrada de 4x4, entonces una vez definido este concepto podemos decir que lo mencionado coincide con el libro que se reviso. Entonces lo que podemos acotar es que se fue generando la matriz de rigifez para cada uno de los elementos y que estos fueron en base a sus coordenadas globales, siendo todas las matrices una matriz cuadrada de igual numero de filas y de columnas.

Según lo demostrado lo que nos aporta un gran avance es el uso del CSI SAP 2000 en el análisis para

# **5. CONCLUSIÓN**

La armadura con la que se realizó todo el estudio cumplió con las condiciones necesarias ya antes mencionadas en las respectivas figuras que correspondían. Como respuesta al comportamiento estructural se obtuvo los desplazamientos en los grados de libertad 3,7 y 8 cuando no se tomaba en consideración el asentamiento, pero cuando se aplicó el asentamiento en el nudo 2 se generó los desplazamientos en los grados de libertad 4, 7, 8 y 10. Estos desplazamientos se pueden apreciar en las tablas 1 y 3 respectivamente.

Respecto a los resultados obtenidos de los desplazamientos al aplicar calculo manual y utilizando los softwares se puedo evidenciar de que no existía margen de error en ninguno de ellos, todos los resultados coincidían al 100% por lo que se da credibilidad de que los softwares Ftool y SAP 2000 son de la entera confianza para futuros diseños estáticos y dinámicos.

realidad no afecta mucho esos centesimales en la armadura.

una estructura, ya sea realizando la comparación de los resultados obtenidos por este software con los que se obtuvieron de forma manual. El presente trabajo corrobora dicha afirmación ya que efectuamos el uso del programa y pudimos ver que existe una gran exactitud en comparación con el cálculo manual efectuado; han sido las mismas reacciones, comportamientos y deformaciones, etc.; pero donde sí se tuvo una variación en el orden de los centesimales fue en las fuerzas internas. Aunque con los conocimientos adquiridos sabemos que en la vida real no generarían daños en una estructura de gran magnitud.

Lo que se puede sustentar en base a los grados de libertad es que, en sí, permiten determinar los desplazamientos y rotaciones en la estructura, ya sea partiendo de un punto nodal, para cualquier armadura plana en 2D; los grados de libertad se basarán a la cantidad de nodos, para apoyos simples un grado de libertad y para apoyos fijos no se considerará grados de libertad. Del mismo modo, se consideró dichos criterios para nuestro trabajo, ya que se necesitó tener en cuenta los grados de libertad que se empleaba para apoyos fijos o apoyos simples.

Las fuerzas internas calculadas para cada una de las barras nos demostraron que evidentemente si tuvimos diferencias centesimales en cuanto al cálculo manual y el Ftool con lo que respecta al SAP 2000, pero esta variación en el resultado se debe a que el SAP 2000 trabaja con resultados más cercanos a lo que debería ser las respuestas. Estas fuerzas internas obtenidas se pueden evidenciar en la tabla 2 cuando no se considera el asentamiento y en la tabla 4 cuando si se le considera el asentamiento.

Hubiera sido interesante sacar los diagramas de fuerza cortante y momento flector para la armadura trabajada pero este artículo se aboco netamente en realizar la comparación del cálculo manual aplicando el Método Directo de la Rigidez y el uso de los softwares para ingeniería.

### **6. REFERENCIA BIBLIOGRÁFICA**

- Alberto, Ramon Zamora Jose. (2020). *"Analisis Estatico de un Portico Plano de siete Pisos mediante el metodo de Rigidez y comprobacion en el Software Calsap"*. Machala: Universidad Tecnica de Machala.
- Blasco, A. B. (1994). *Estructuración y diseño de edificaciones de concreto armado*. Lima: s.n.
- Falconi, R. A. (2014). *Análisis Matricial de Estructuras*. Ecuador: FRONTIER PUBLICIDAD.
- Harmsem, T. (2002). *Diseño de estructuras de concreto armado*. Lima: PUCP.
- HIBBELER, R. (2012). *ANALISIS ESTRUCTURAL*. México: PEARSON.
- Ministerio de Vivienda, C. y. (2006). *Norma Técnica E.020 Cargas*. Lima: Reglamento Nacional de Edificaciones.
- Ramirez, W. P. (2020). *Análisis Sísmico de Edificación: Aplicación de la Norma E.030 y E.031 Aslamiento Sísmico*. Tacna: UPT Perú. Fondo Editorial.
- Roberto, E. B. (2002). Diseño sísmico de edificios. México: Limusa.
- Ruiz, M. C., & Díaz, E. B. (2004). *Mecánica de estructuras*. Barcelona: EDICIONES UPC.
- Rupay Vargas, M. (2022). *Apuntes Análisis Estructural II: Análisis Sísmico Estático*. La Merced: s.n.
- Rupay Vargas, M., Godiño Poma, F., & Lopez Yarango, J. (2018). *Estructuración y diseño sísmico de edificaciones. Huancayo: Rupay Vargas, Marcos Josué*.
- Ramon Zamora,J.A . (2020).*´´Análisis Estático de un pórtico plano de siete pisos mediante el método de Rigidez y comprobación con el software Calsap´´*. Universidad Tecnica de ´´Machala´´, Machala,Ecuador.
- Rupay Vargas, M. (2022).´´*Apuntes Análisis Estructural II: Metodo directo de la Rigidez en Armaduras´´. Universidad Nacional Intercultural de la Selva Central ´´ Juan Santos Atahualpa ´´*, Junín, Chanchamayo.
- McCormac, J. C. (2010). *Análisis de Estructuras: Métodos Clásico y Matricial*. Barcelona: Closas - Orcoyen.

Zazueta Villaseñor, J. H. (2009). *Método de la rigidez para armaduras planas*. Instituto tecnológico de Sonora, 27.